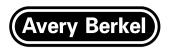

## **GM series Counter Scales**

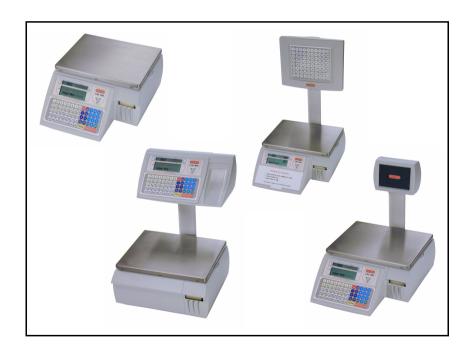

Part 2 Manager Functions

**ENGLISH** 

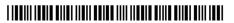

## **Contents**

page no.

| 1   | Before You Begin             |      |
|-----|------------------------------|------|
| 1.1 | Keyboard overlay             | 1–1  |
| 1.2 | Manager mode                 | 1–2  |
| 1.3 | Glossary of symbols used     | 1–4  |
| 2   | Programming The Machine      |      |
| 2.1 | Setting the date and time    | 2–1  |
| 2.2 | Creating departments         | 2–2  |
| 2.3 | Creating product groups      | 2–5  |
| 2.4 | Setting up the ADD label     | 2–6  |
| 2.5 | Creating messages            | 2–9  |
| 2.6 | Creating and editing text    | 2–13 |
| 2.7 | Setting up data tables       | 2–16 |
| 2.8 | Printing data reports        | 2–25 |
| 2.9 | Setting function security    | 2–29 |
| 3   | Barcodes                     |      |
| 3.1 | Branded goods                | 3–2  |
| 3.2 | In-store goods               | 3–5  |
| 3.3 | Barcode scanning             | 3–9  |
| 3.4 | Defining the barcode format  | 3–11 |
| 3.5 | Creating a barcode reference | 3–12 |
| 3.6 | Barcode formats              | 3–14 |
| 4   | Product Traceability         |      |
| 4.1 | Overview                     | 4–1  |
| 4.2 | Capturing the source data    | 4–4  |
| 4.3 | Programming carcass tables   | 4–6  |
| 4.4 | Setting up the machine       | 4–9  |
| 4.5 | Data name                    | 4–13 |

| 5          | Programming Products                    |              |
|------------|-----------------------------------------|--------------|
| 5.1        | Customising the menus                   | 5–1          |
| 5.2        | Changing prices                         | 5–3          |
| 5.3<br>5.4 | Creating and Editing PLUs Deleting PLUs | 5–4<br>5–12  |
| 5.5        | Copying PLUs                            | 5–12<br>5–13 |
| 5.6        | Promotions                              | 5–14         |
| 5.7        | Creating a nutritional label            | 5–21         |
| 6          | Programming Operators                   |              |
| 6.1        | Operator names                          | 6–2          |
| 6.2        | Operator PIN                            | 6–2          |
| 6.3        | Security level                          | 6–3          |
| 6.4        | Trading or training mode                | 6–4          |
| 6.5        | Operator logging                        | 6–5          |
| 7          | Machine Set-up                          |              |
| 7.1        | Dedicated keys                          | 7–2          |
| 7.2        | Printer set-up                          | 7–6          |
| 7.3        | Assigning a barcode format              | 7–10         |
| 7.4        | Adjusting the display brightness        | 7–11         |
| 7.5        | Machine operating modes                 | 7–12         |
| 7.6        | Setting alarms                          | 7–15         |
| 8          | Communications                          |              |
| 8.1        | Introducing networking                  | 8–1          |
| 8.2        | Backup server                           | 8–3          |
| 8.3        | Auto configure                          | 8–5          |
| 8.4        | Setting machine ID                      | 8–6          |
| 8.5        | Network map                             | 8–7          |
| 8.6        | Dealing with network faults             | 8–9          |
| 8.7        | Local mode                              | 8–10         |
| 8.8        | Network dump                            | 8–12         |
| 8.9        | Advanced set-up                         | 8–13         |

| 9                 | Management Totals                                        |                      |
|-------------------|----------------------------------------------------------|----------------------|
| 9.1<br>9.2<br>9.3 | Totals reports Carcass totals report Transaction reports | 9–2<br>9–14<br>9–15  |
| 10                | Data backup                                              |                      |
| 10.1              | Dumping/loading data                                     | 10–1                 |
| 11                | Help                                                     |                      |
| • •               | Ticip                                                    |                      |
| 11.1<br>11.2      | Set-up mode Error messages If things go wrong            | 11–1<br>11–2<br>11–6 |
| 11.1<br>11.2      | Set-up mode<br>Error messages                            | 11–2                 |

This is a "Table of Contents preview" for quality assurance

The full manual can be purchased from our store:

https://the-checkout-tech.com/manuals/avery berkel/GM-100 GM-200 GM-300 GM-400 I

And our free Online Keysheet maker:

https://the-checkout-tech.com/Cash-Register-Keysheet-Creator/

HTTPS://THE-CHECKOUT-TECH.COM